# **POPISNÁ STATISTIKA**

Komentované řešení pomocí programu *Statistica*

## Program Statistica I

- *Statistica* je velmi podobná *Excelu*.
- Na základní úrovni je to "klikací" program určený ke statistickému zpracování dat.
- Data lze jednoduše vložit z *Excelu*
	- Otevřeme program *Statistica*. Zvolíme Tabulka dat. V okně Vytvořit nový dokument můžeme zvolit Počet proměnných (sloupců) 2 a Počet případů (řádků) 762 (jsou to rozměry našich dat)  $\rightarrow$  OK
	- Metodou "Copy Paste" přeneseme data z Excelu

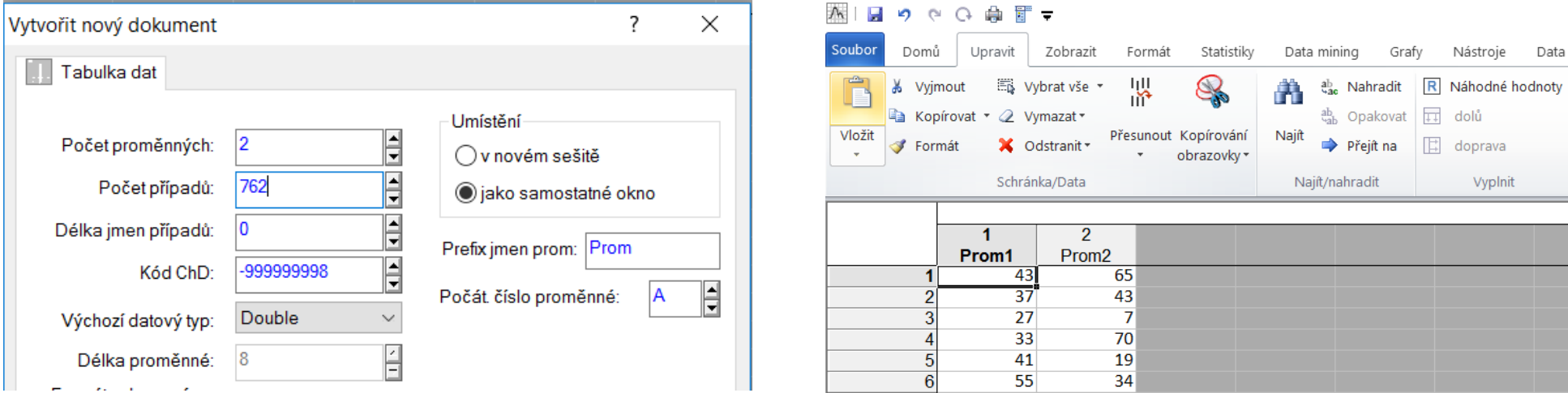

## Program Statistica II

- Pojmenujeme si proměnné
	- $\bullet\,$  Levým tlačítkem myši dvakrát klikneme na **Prom1**, objeví se okno, kde si můžeme nazvat první proměnnou 圏 日 り ぐ Q 命 町 〒

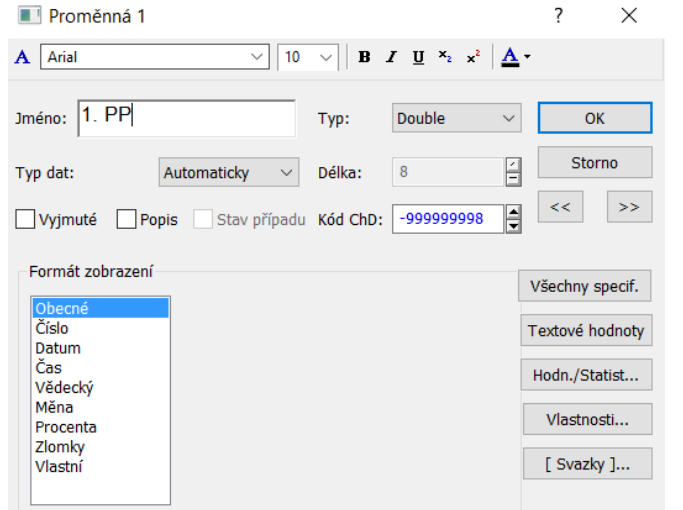

• Stejně lze pojmenovat ostatní proměnné

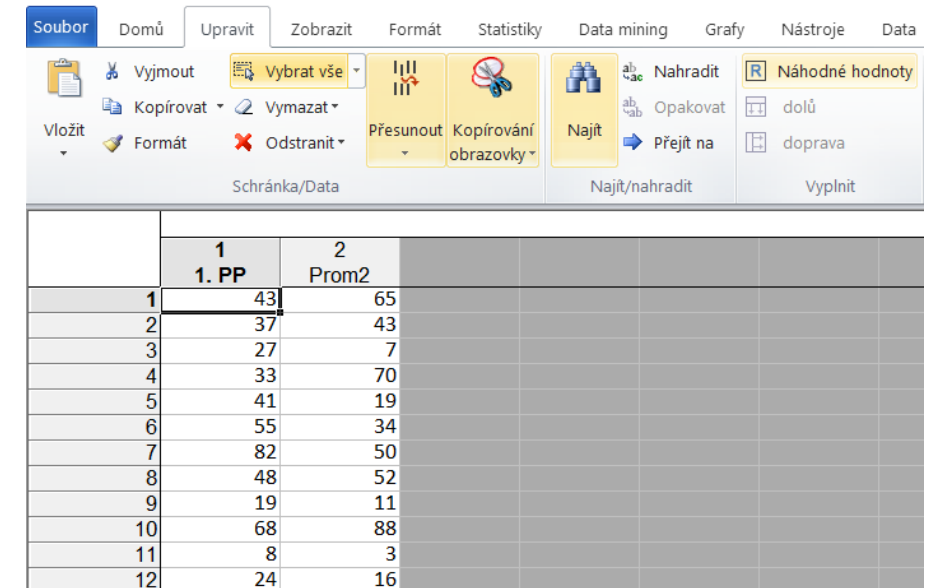

• Výstupy z analýz lze ukládat do Pracovního sešitu, ze kterého se snadno přenášejí do vlastních prezentací

### Program Statistica III

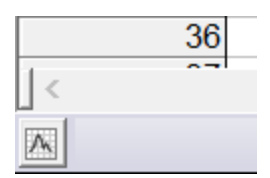

### • Základní analýzy lze rychle spouštět pomocí ikony umístěné vlevo dole

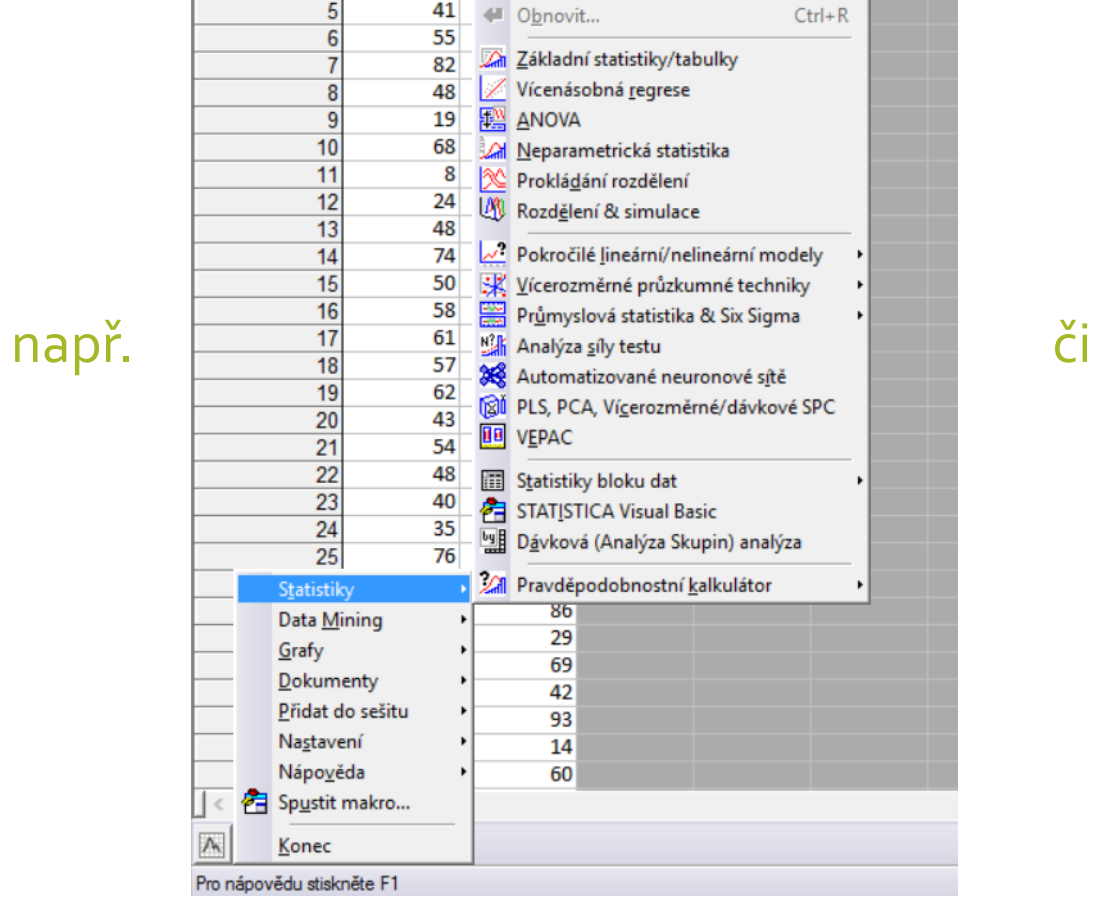

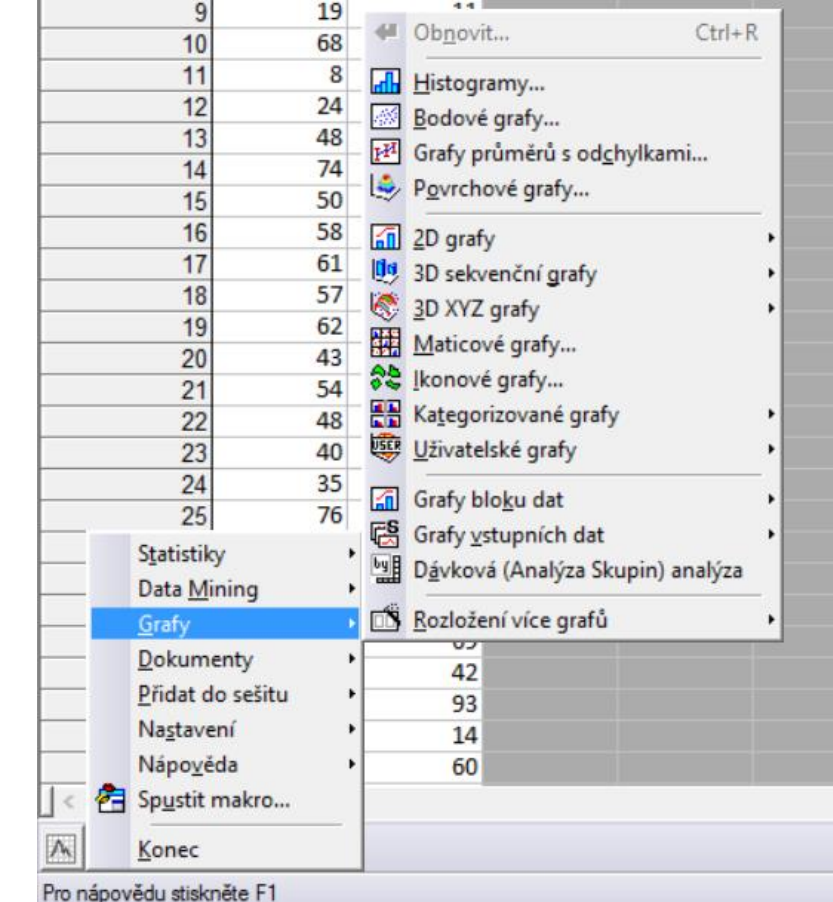

## Program Statistica III

### • Anebo nahoře v liště, např.

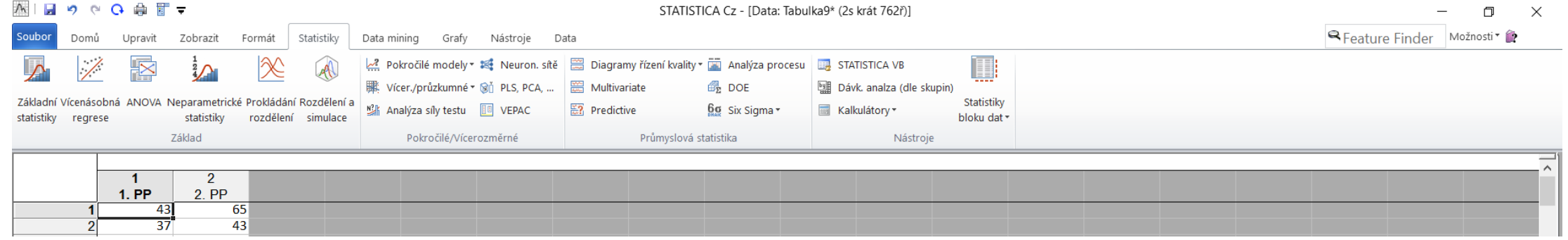

### či

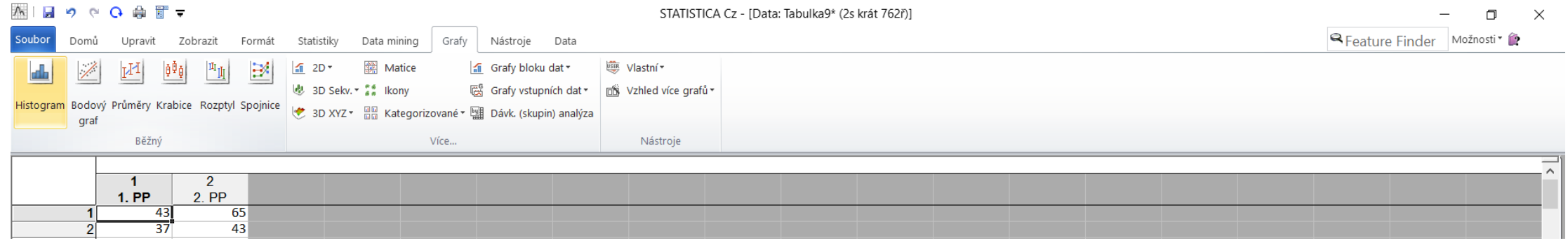

## Získaná data

- Máme k dispozici data o počtech bodů z prvního a druhého zápočtového testu z Matematiky I v zimním semestru 2015/2016, a to u všech 762 studentů, kteří psali oba testy.
- Zajímá nás, jak tyto písemky "dopadly" a zdali výsledky z prvního a druhého zápočtového testu spolu nějak souvisí.

## Vybrané kvantily I

- Kvantily rozdělují uspořádaný soubor hodnot na dvě části dle předem zadaného poměru četností.
- Statistiky  $\rightarrow$  Základní statistiky/tabulky  $\rightarrow$  Detailní výsledky
	- Zvolíme si, jaké charakteristiky chceme spočítat
	- A dále Proměnné  $\rightarrow$  Vybrat vše  $\rightarrow$  OK
	- $\bullet \rightarrow V$ ýpočet

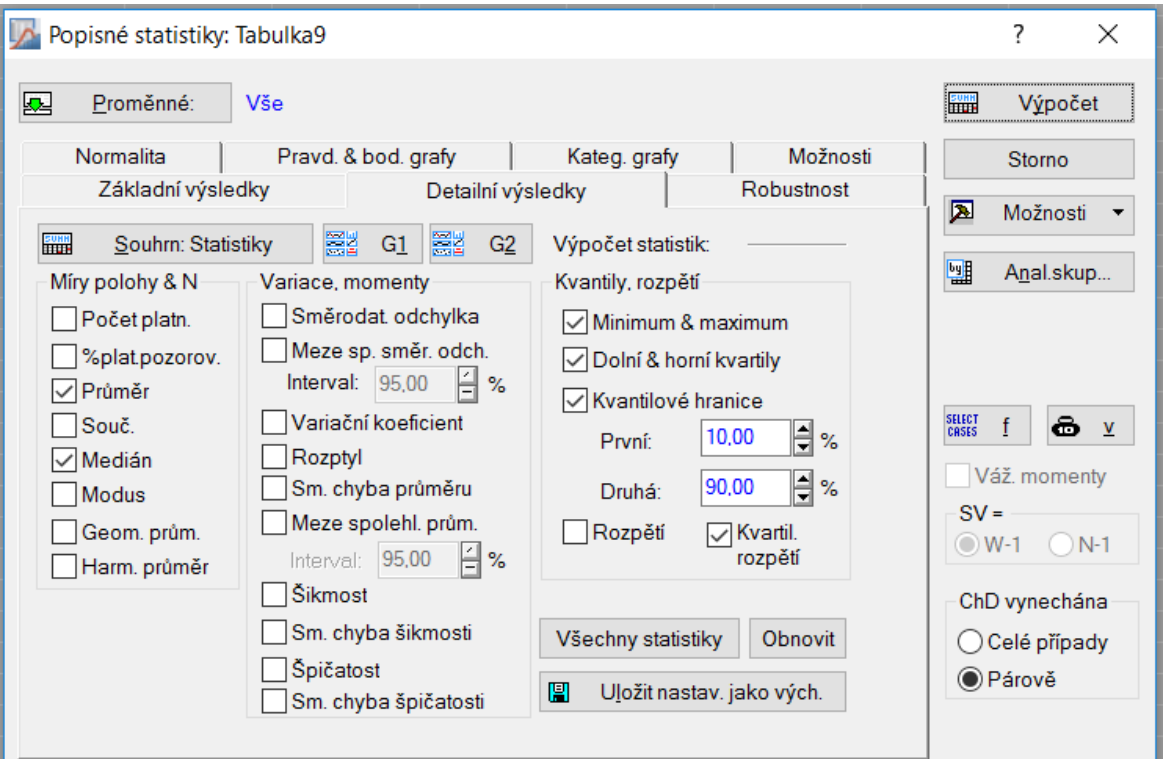

## Vybrané kvantily II

### • Získáme přehledné výsledky

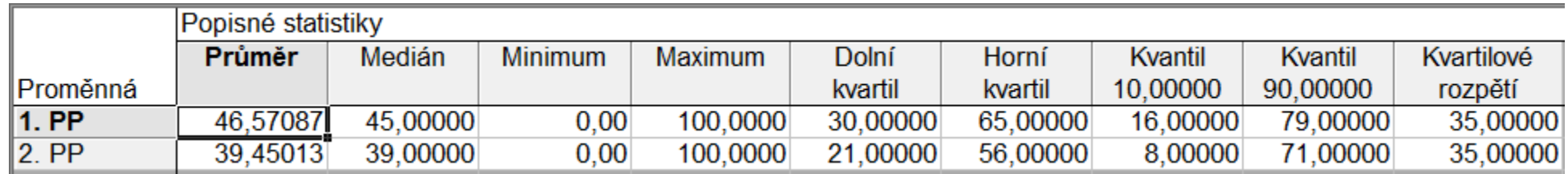

#### • Vidíme, že

- výsledky z druhé písemky jsou o trochu horší než z první písemky.
- Variabilita výsledků z obou písemek je však srovnatelná. Toto tvrzení bude zcela opodstatněné později na základě dalších charakteristik variability – zde máme zatím spočtené
	- **kvartilové rozpětí** rozdíl horního a dolního kvartilu,

které je u obou písemek stejné.

## Míry polohy

- Pro posouzení polohy (středního počtu bodů) použijeme dva ukazatele
	- **Aritmetický průměr** (patří do třídy momentových charakteristik)
	- **Medián** (kvantilová charakteristika)
- Postupem obdobným jako při hledání kvantilů, dostaneme:

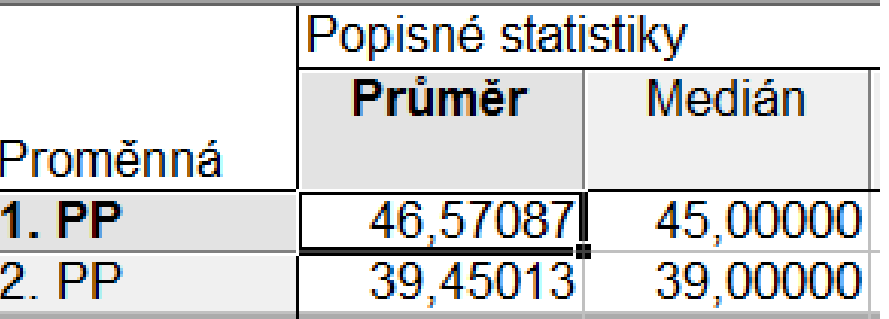

- Na základě této analýzy (průměru i mediánu) vidíme, že výsledky z první zápočtové písemky jsou o něco lepší než z druhé písemky.
- Střední počet bodů u obou písemek je mírně pod padesát bodů.

## Míry variability I

- Variabilitu (proměnlivost, míru rozptýlení) posoudíme pomocí těchto ukazatelů:
	- **Rozptyl** (momentová charakteristika)
	- **Směrodatná odchylka** (momentová charakteristika)
	- **Variační rozpětí** (kvantilová charakteristika)
	- **Decilové rozpětí** (kvantilová charakteristika)
	- **Kvartilové rozpětí** (kvantilová charakteristika)
	- **Variační koeficient** (relativní míra variability)
- Stejným postupem získáme tabulku s výsledky
	- poslední sloupec Decilové rozpětí byl přidán do tabulky až nakonec a hodnoty dopočteny samostatně
	- název sloupce Rozpětí byl přejmenován dle naší terminologie na Variační rozpětí

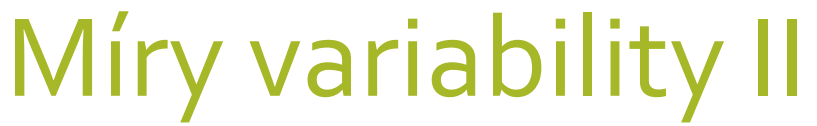

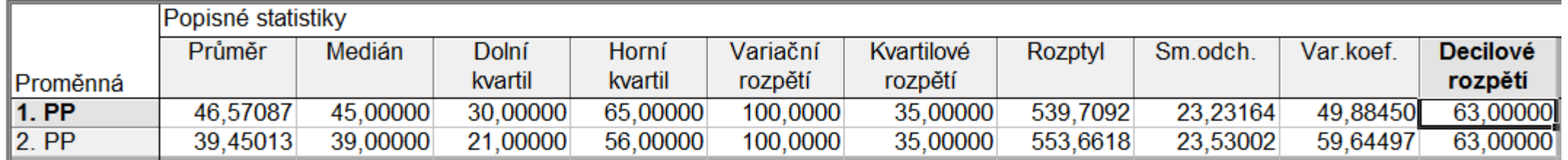

- Momentové i kvantilové charakteristiky ukazují, že (absolutní) variabilita počtu bodů v obou testech je velmi podobná.
- V průměru se počet dosažených bodů od celkového průměru liší přibližně o 23 bodů (směrodatná odchylka).
- Bodové výsledky 80 % studentů se nachází v intervalu šířky 63 bodů (decilové rozpětí), počty bodů 50 % studentů jsou koncentrovány v intervalu šířky 35 bodů (kvartilové rozpětí).
- Relativní variabilita (směrodatná odchylka vztažena ku průměrnému počtu bodů) je u prvního testu trochu vyšší než u druhého testu, a to kvůli vyššímu průměru.

## Míra (lineární) závislosti I

- Sílu lineární závislosti posoudíme pomocí **Pearsonova korelačního koeficientu**, který je odvozen od druhých momentů obou proměnných
- Zvolíme Statistiky  $\rightarrow$  Základní statistiky/tabulky  $\rightarrow$  Korelační matice  $\rightarrow$  1 seznam proměn. →Vybrat vše → OK →Výpočet

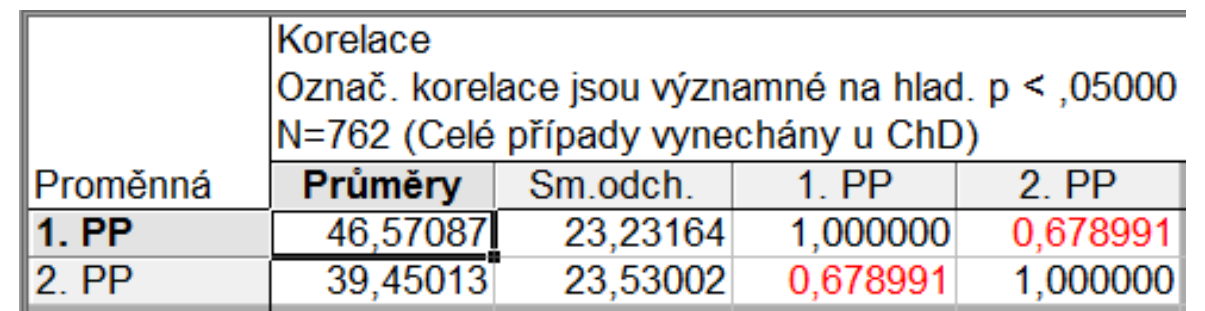

- Korelační koeficient je 0,679.
	- Je označen červeně, protože je významně nenulový (na hladině významnosti ≤ 5 %).
	- Kladná hodnota korelačního koeficientu svědčí o pozitivní lineární závislosti mezi počty bodů z prvního a druhého testu. Měl-li student nadprůměrný počet bodů v prvním testu, dá se očekávat, že měl i nadprůměrný počet bodů v druhém testu (a naopak).

## Míra (lineární) závislosti II

 Nelze ovšem říci, že studenti se ve druhém testu nezhoršovali. Vzhledem k tomu, že průměrný počet bodů ve druhém testu je nižší než v prvním, mohli se studenti zhoršit i v případě pozitivní závislosti. Ta se totiž týká **porovnání počtu bodů s průměrem**!

Posuzování intenzity závislosti podle velikosti korelačního koeficientu je arbitrární a v různých úlohách se může lišit. Často se však užívá obecné, empirické, pravidlo (viz tabulka vedle). Podle tohoto pravidla svědčí hodnota korelačního koeficientu 0,68 o relativně silné pozitivní závislosti, ne však perfektní závislosti. Znamená to tedy, že v některých případech se mohli studenti zhoršit i v porovnání s ostatními studenty (přesněji v porovnání s průměrem). Těchto případů však nebude mnoho.

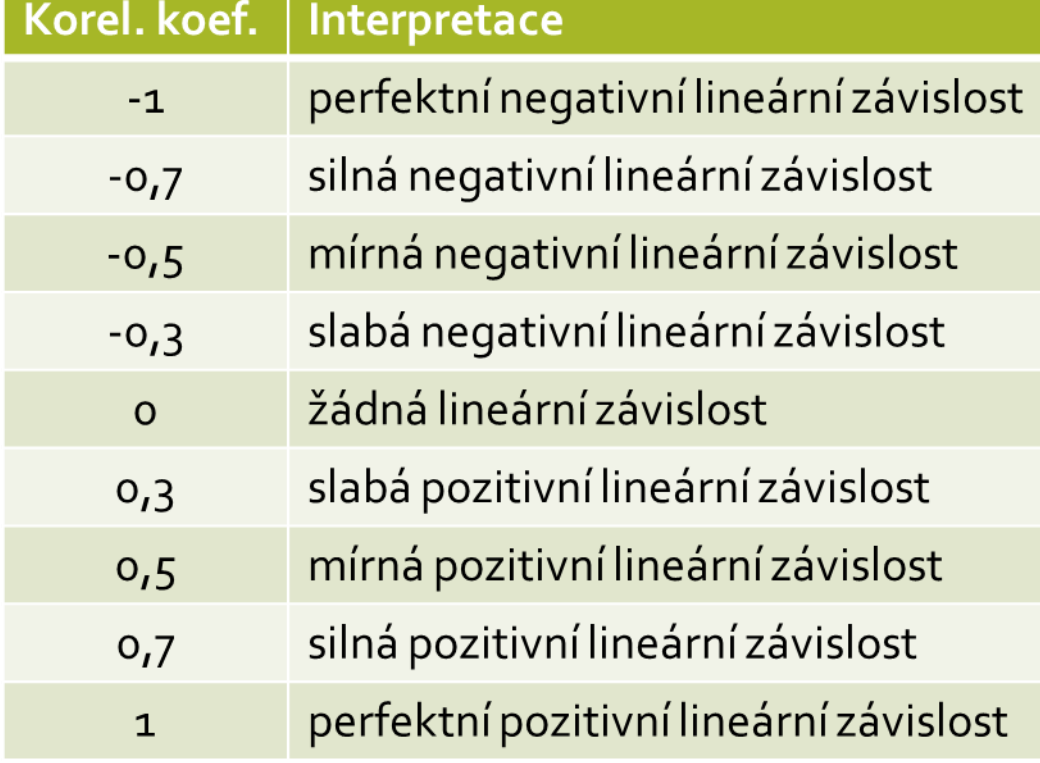

## Bodový graf

• Sílu i tvar závislosti dobře ilustruje bodový graf

- Grafy  $\rightarrow$  Bodové grafy  $\rightarrow$  Proměnné na osu x zvolíme 1. PP a na osu y 2. PP  $\rightarrow$  OK  $\rightarrow$  OK
- Bodový graf potvrzuje existenci relativně silné pozitivní lineární závislosti mezi počty bodů z prvního a druhého testu. Závislost však není perfektní – někteří studenti se dosti zlepšili ve druhém testu (body vlevo nahoře), někteří zase zhoršili (body vlevo dole). Většina studentů je však soustředěna kolem regresní přímky.

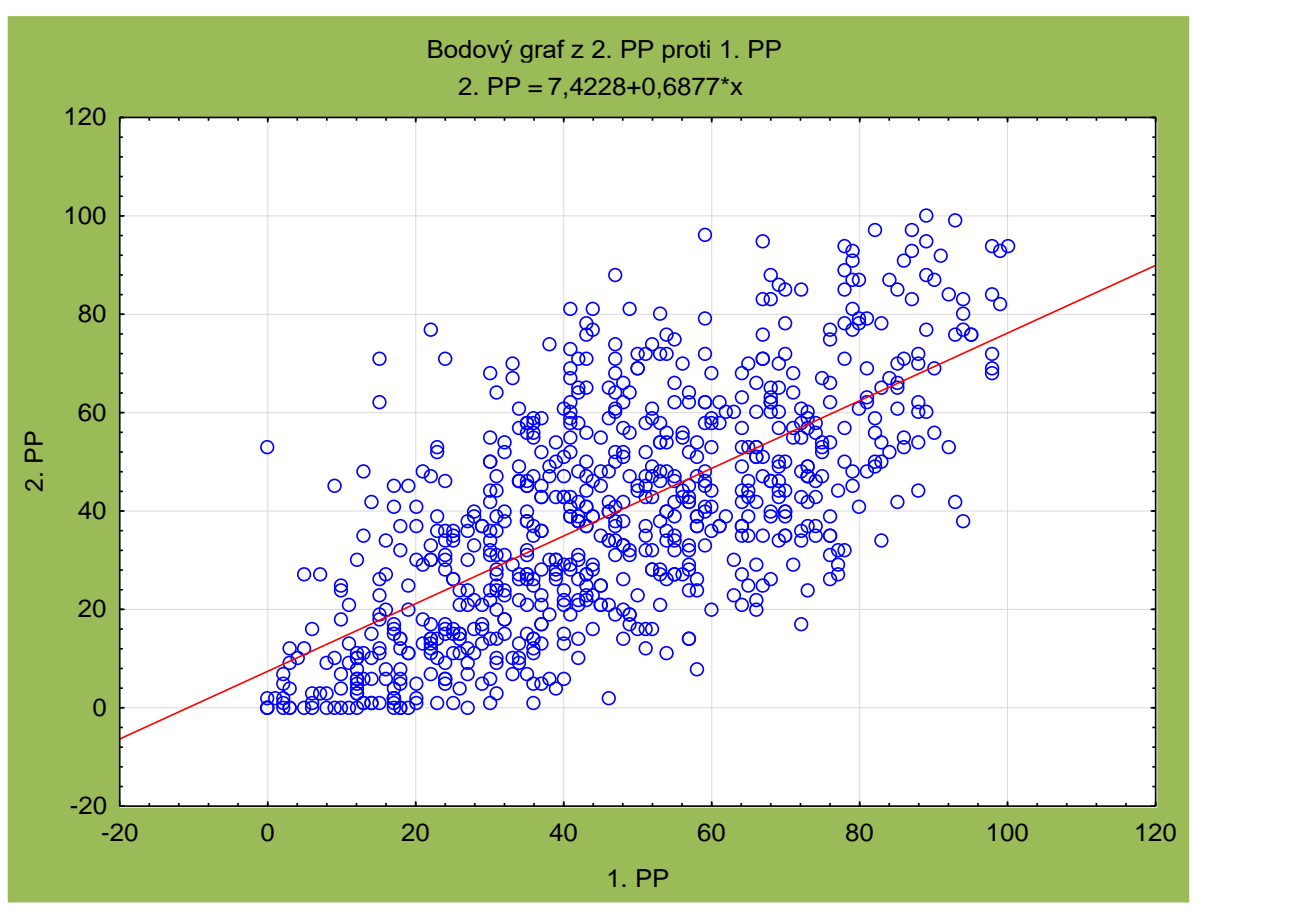

## Krabicový graf (box plot) I

- Grafy  $\rightarrow$  Krabice
	- nastavení

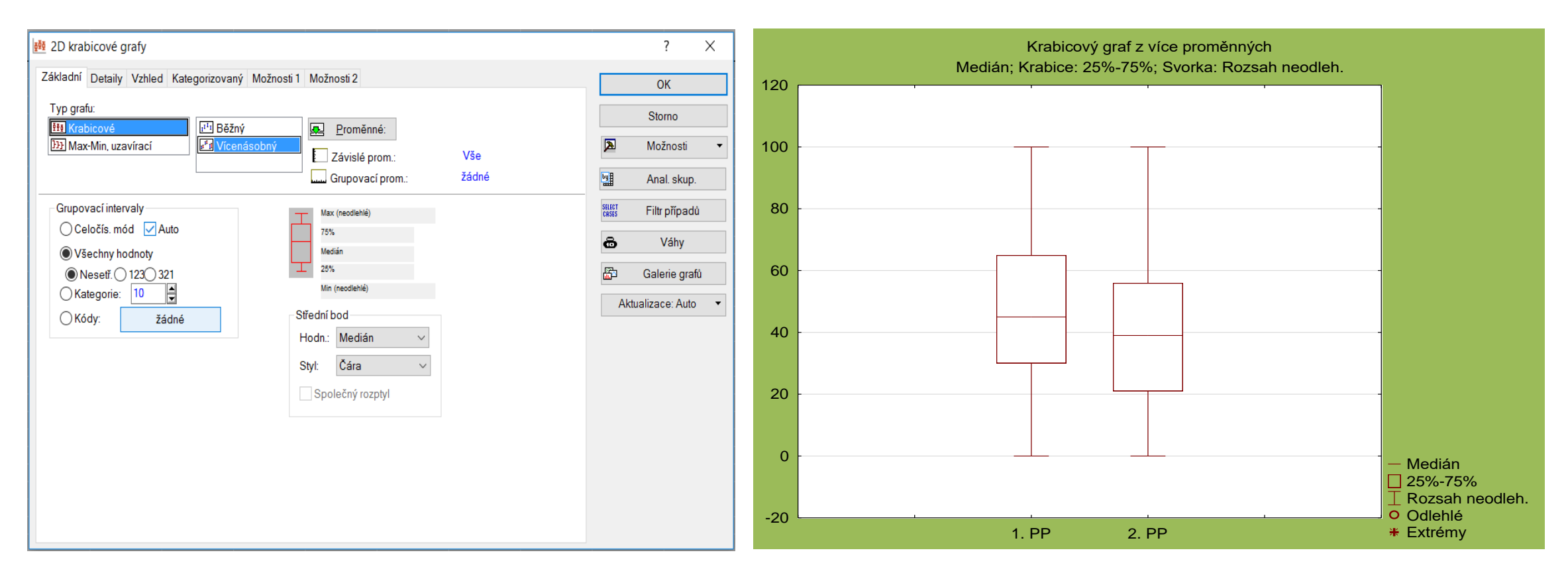

## Krabicový graf (box plot) II

- Krabicové grafy potvrzují naše předchozí úsudky na základě spočítaných charakteristik – v prvním testu dosahovali studenti o trochu více bodů, variabilita je v obou testech srovnatelná.
- Došlo také k malé změně rozdělení počtu bodů (viz posun mediánu uvnitř krabice u druhého testu).
- Vzhledem k tomu, že počet bodů je shora omezen 100 a zespoda 0, nejsou v datech žádná odlehlá pozorování.

## Histogram I

• Grafy → Histogram

• nastavení Proměnné 1. PP  $\rightarrow$  OK  $\rightarrow$  OK, stejně pro 2. PP

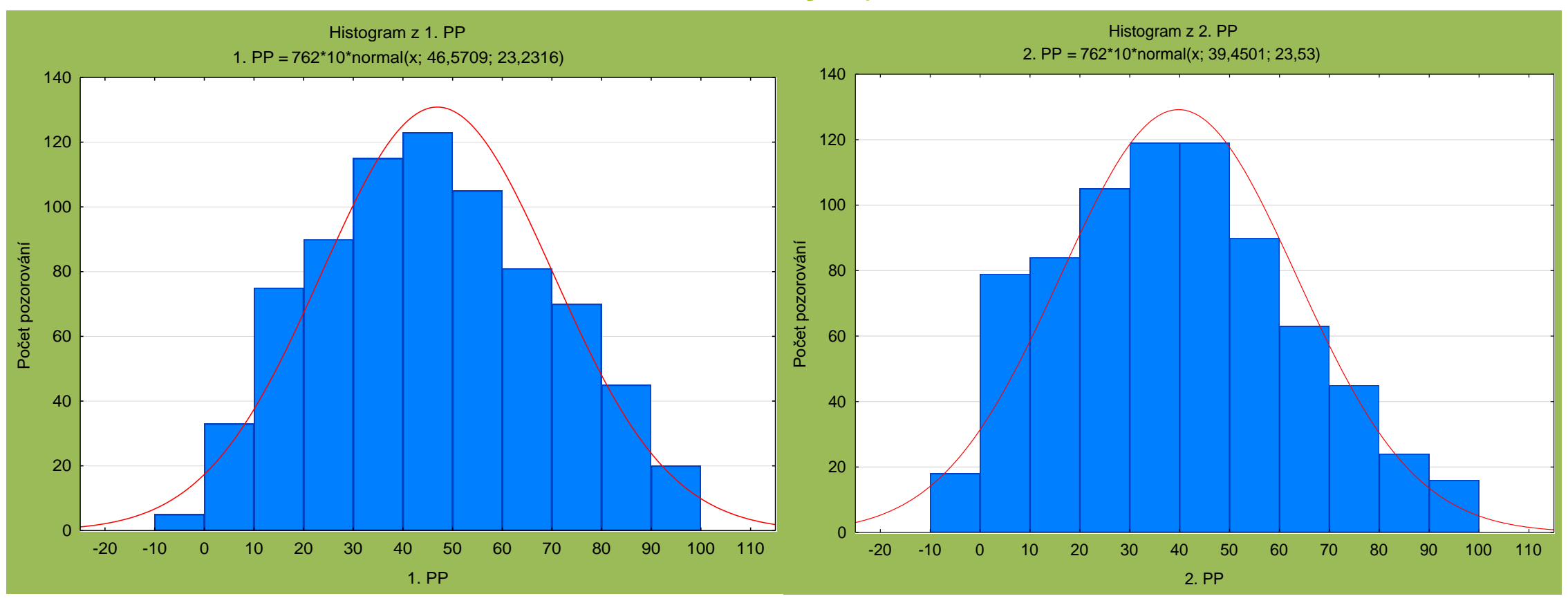

## Histogram II

- Rozdělení počtu bodů v prvním testu je dosti symetrické kolem středu (lze pozorovat jen velmi mírné pozitivní zešikmení) a neliší se příliš od Gaussovy křivky (v obrázku vyznačena červeně).
- Rozdělení počtu bodů v druhém testu je více pozitivně zešikmené. Nalevo od střední hodnoty jsou body rozděleny mnohem rovnoměrněji než napravo, kde četnosti klesají podobně jako Gaussova křivka.
- Oproti prvnímu testu můžeme pozorovat u druhého testu výrazné navýšení počtu studentů s velmi malým počtem bodů (0–10), a to je také jeden z hlavních důvodů poklesu průměrného počtu bodů.

# **DALŠÍ GRAFICKÉ VÝSTUPY**

## Bodový graf s histogramy

• Grafy → Grafy vstupních dat → Bodový graf dle → s histogramy či s krabicovými grafy

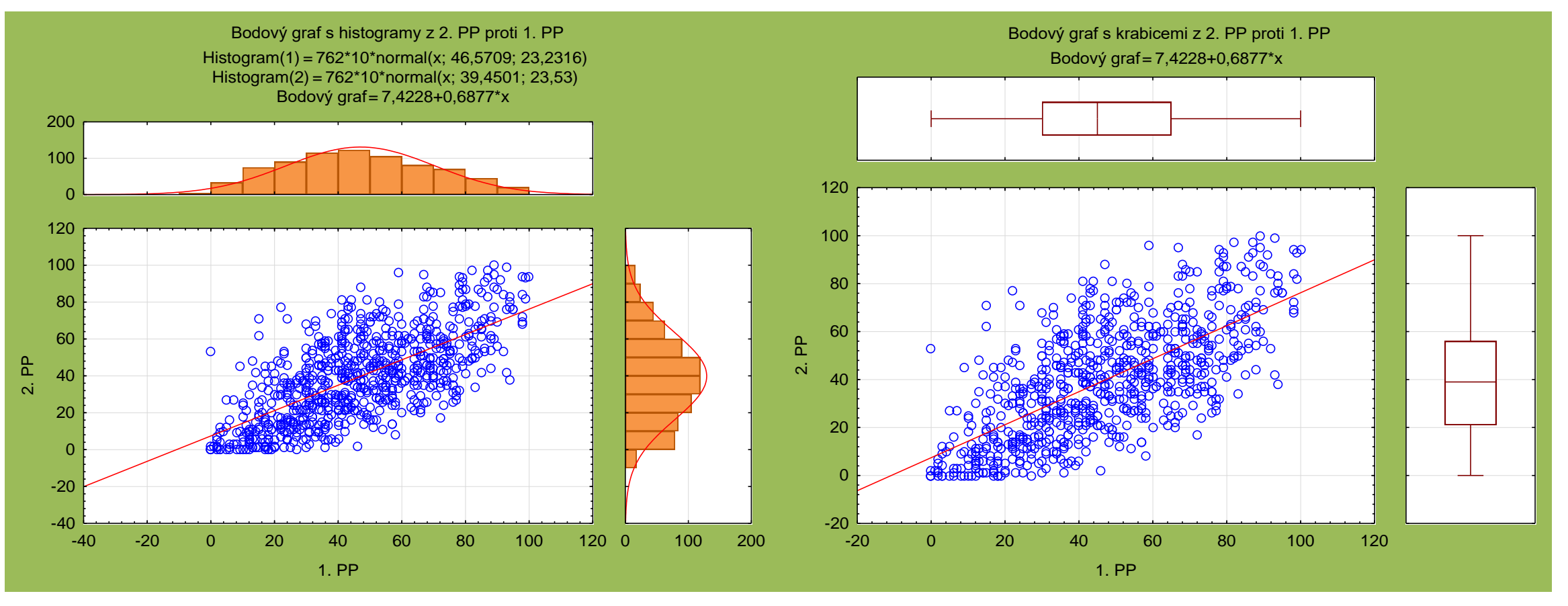

## Souhrnné výsledky

• S**tatis**tiky → Základní statistiky/tabulky → Základní statistiky/tabulky → zvolíme všechny proměnné → Grafy 1

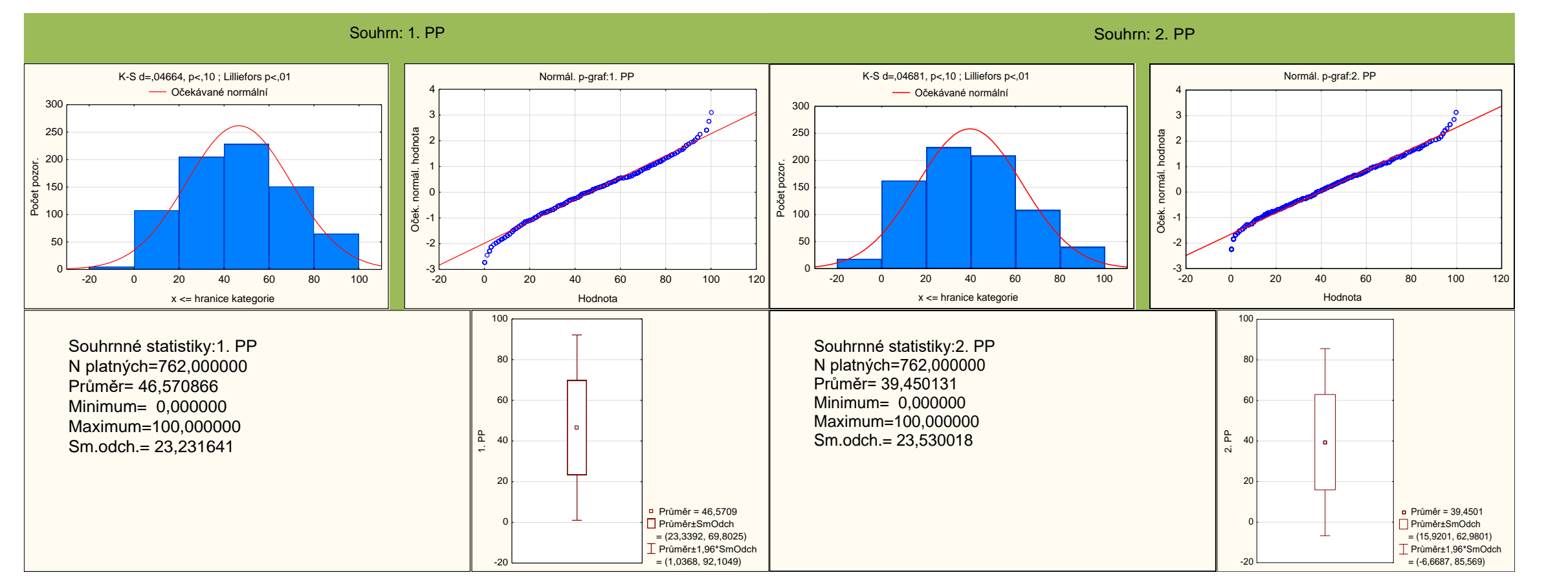